## ANALISI PORTAFOGLIO CLIENTI

L'Analisi portafoglio clienti è un potente strumento che nel nostro software viene identificato con la funzione **ricerca avanzata .**

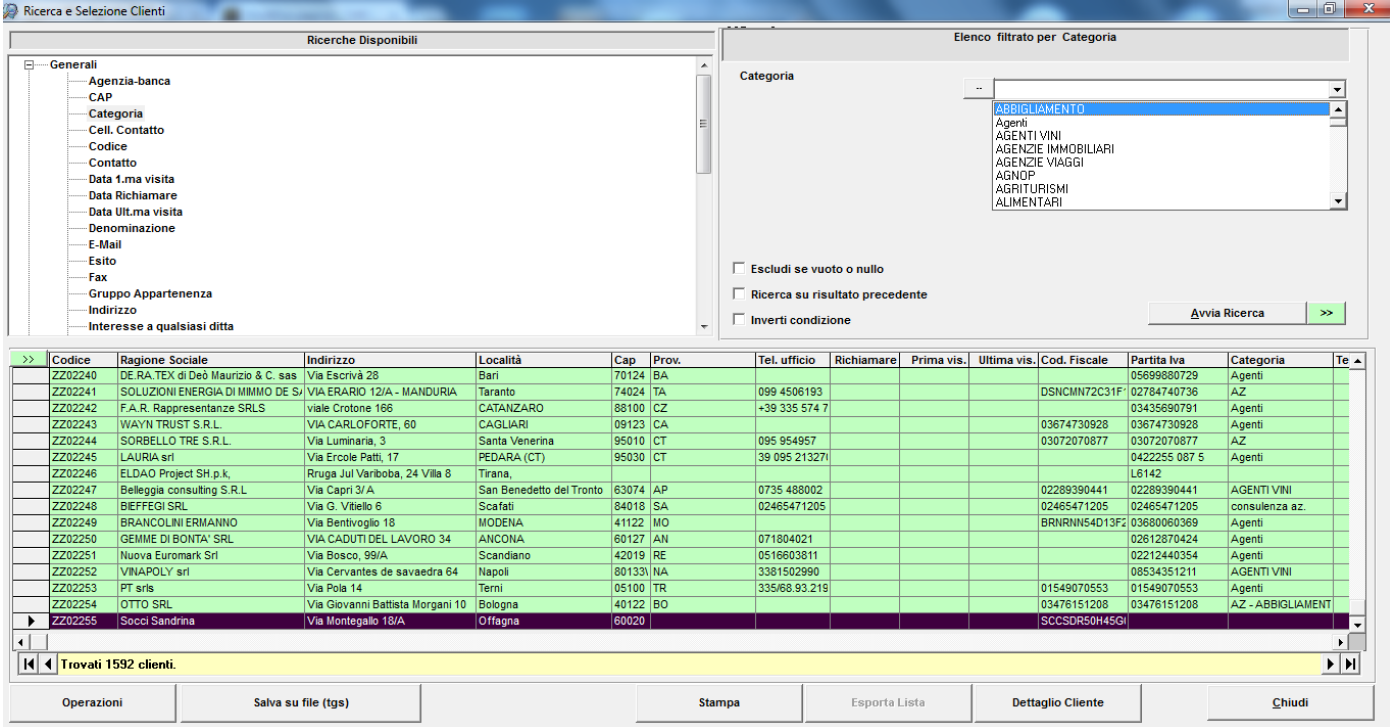

## **PERCHE' LA RICERCA AVANZATA**

- 1. il patrimonio più importante di ogni impresa sono le informazioni, gestire bene le informazioni acquisite durante la vita dell'impresa è il fattore distintivo per arrivare al successo;
- 2. non è sufficiente archiviare le informazioni, è necessario saperle estrapolarle ed analizzarle;
- 3. l'analisi delle informazioni può variare in funzione di tanti parametri (commerciali, fiscali, tendenze di mercato, preferenze dei clienti, efficienza del team di lavoro,...).

## **A COSA SERVE LA FUNZIONE RICERCA AVANZATA**

Quando abbiamo progettato questa funzione abbiamo pensato a qualcosa che potesse estrapolare le informazioni memorizzate con la possibilità di personalizzare tipologie di filtri e raggruppamenti in base alle stesse informazioni memorizzate.

Ciò consente di avere un potente strumento per:

- 1. fornire informazioni utili agli studi di settore;
- 2. capire la geolocalizzazione dei propri clienti;
- 3. estrapolare liste clienti personalizzate per qualsiasi attività di marketing;
- analizzare le attività svolte sui clienti dal team di lavoro;
- 5. avere liste clienti profilate in funzione degli acquisti effettuati, la zona di riferimento, il settore merceologico, ecc...
- 6. utilizzare queste liste profilate per operazioni marketing automatizzate e personalizzate

## **COME FUNZIONA LA RICERCA AVANZATA**

dall'anagrafica clienti, si accede alla videata precedente che è suddivisa in tre parti;

in alto a sinistra è possibile indicare il tipo di ricerca, sulla destra cosa ricercare e di sotto viene riportato il risultato della ricerca dopo aver premuto il tasto **"avvia ricerca"**

Dalla seguente videata si evince che per ogni informazione memorizzata è possibile realizzare una ricerca.

- 1. si seleziona la ricerca interessata, per esempio **Provincia**, quindi sulla destra si indica la provincia interessata, si preme **avvia ricerca** e di sotto verranno visualizzati i clienti di quella provincia;
- 2. volendo è possibile spuntare la casella "**ricerca su risultato precedente**" , quindi selezionare un'altra ricerca, tipo "numero scadenze non saldate" ed ottenere quindi la lista dei clienti che si trovano in quella provincia che hanno insoluti;
- 3. le combinazioni sono tante quante sono le informazioni memorizzate, quindi è possibile effettuare l'analisi portafoglio clienti che si desidera senza alcun limite.

Una volta profilata la lista clienti è possibile:

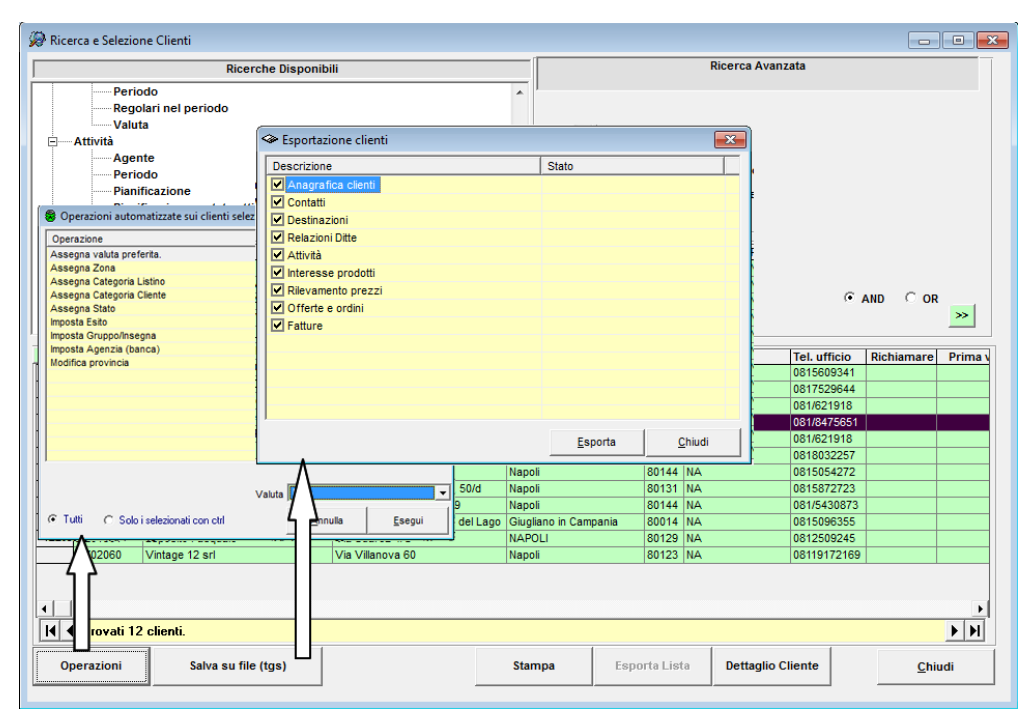

- 1. fare operazioni di assegnazione rapide (funzione **operazioni** permette di associare un listino personalizzato alla lista clienti profilata, associare i clienti ad un gruppo o ad una determinata agenzia,  $erc.$ ).
- 2. esportare la lista profilata in formato Access (**funzione salva TGS**);
- 3. **Esportare Lista** clienti per altri scopi (pianificazione attività, invio news letter, ecc...);
- 4. Dettaglio Cliente, permette di accedere alla scheda cliente completa;
- 5. **Stampare la lista** (su carta, in pdf o inviarla per email);

Selezionando la funzione Stampa, si accede alla seguente videata con la quale lanciare l'anteprima di stampa ....

Ogni stampa generata dal programma la si può salvare in formato word, Excel, PDf e inviarla anche per posta elettronica.

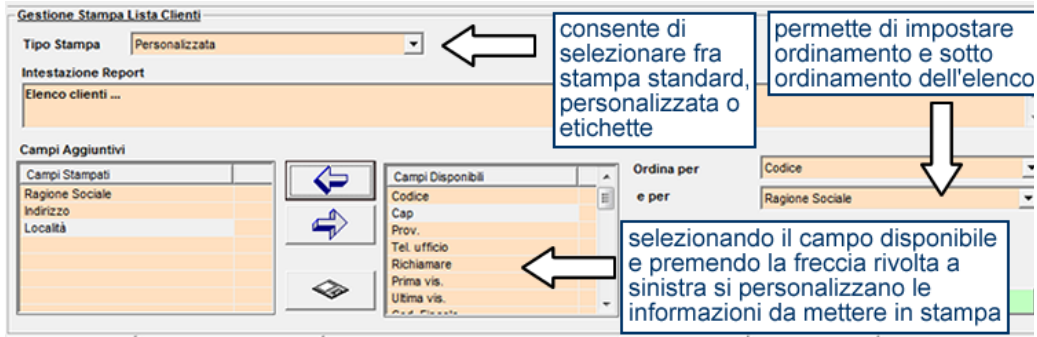

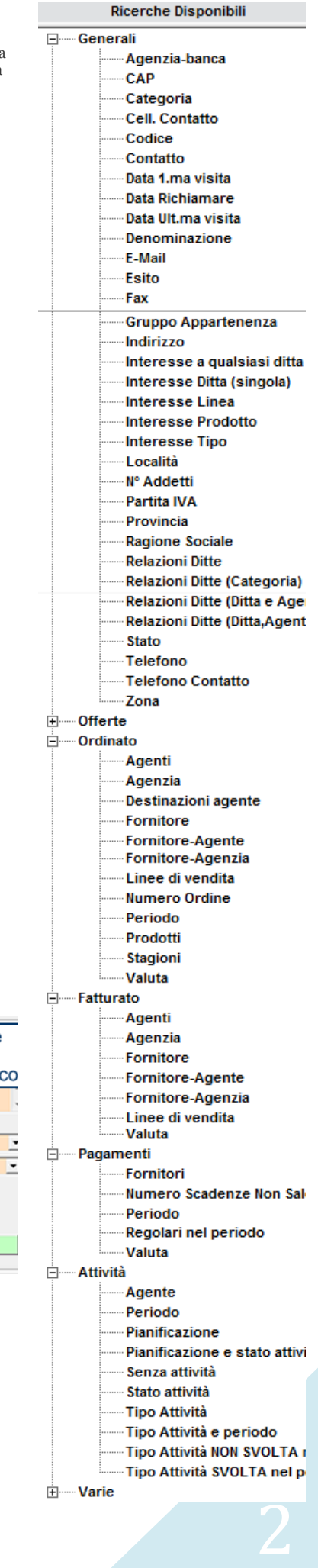